# **1 Hot Swapping Commands**

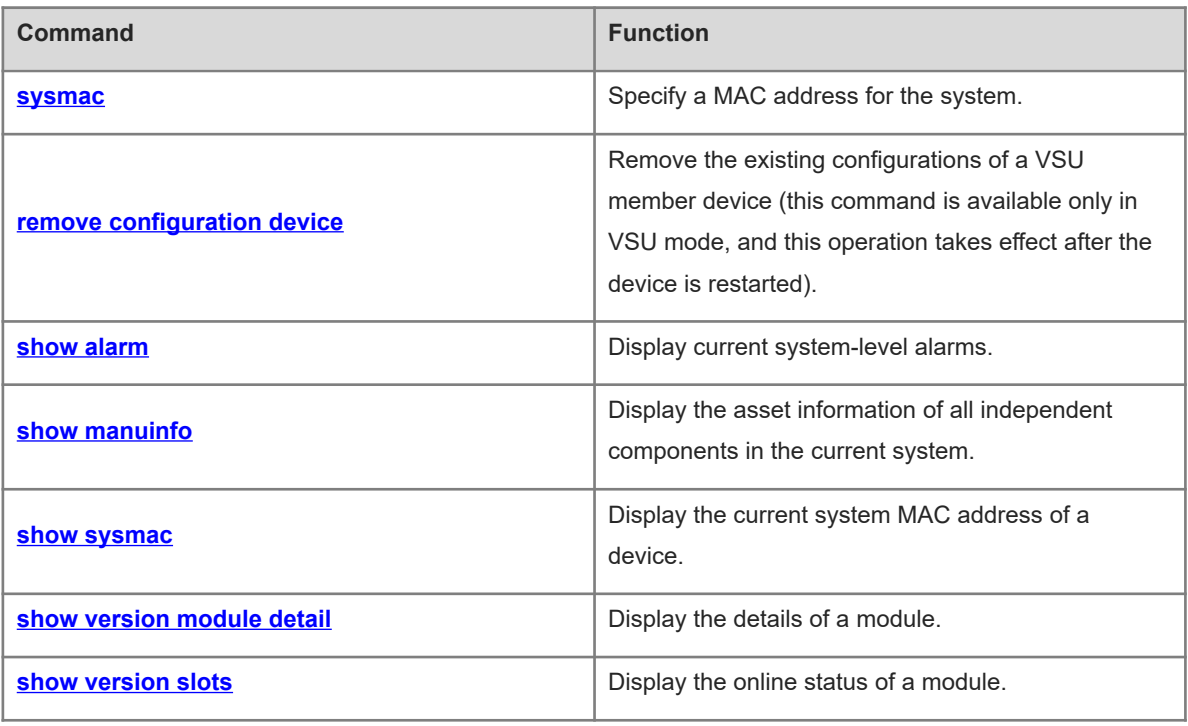

# <span id="page-1-0"></span>**1.1 sysmac**

## **Function**

Run the **sysmac** command to specify a MAC address for the system.

Run the **no** form of this command to delete the MAC address retained in the configuration file.

No MAC address is specified for the system by default.

#### **Syntax**

**sysmac** *mac-address*

**no sysmac**

#### **Parameter Description**

*mac-address*: MAC address.

#### **Command Modes**

Global configuration mode

### **Default Level**

 $14$ 

#### **Usage Guidelines**

Generally, the MAC address used by the system is stored in the supervisor module or flash memory of the chassis. In virtual switching unit (VSU) mode, however, the system automatically saves the used MAC address in the configuration file to avoid interruption caused by the change of the MAC address. If a valid MAC address exists in the configuration file after restart, the MAC address is used preferentially. The **no sysmac** command is run to delete the MAC address in the configuration file and restore the MAC address that is stored in the flash memory by default.

In gateway mode (the **auth-mode gateway** command is configured in the system), the gateway MAC address is bound on some peripheral devices. If the gateway is replaced, users can run the **sysmac** command to set the MAC address of the gateway to the MAC address of the new gateway. Thus, you do not need to modify configurations of downstream devices with the gateway MAC address bound. The **sysmac** command is available only when the system is configured to work in gateway mode.

After an MAC address is specified for the system or the MAC address stored in the configuration file is deleted, be sure to save the configurations and restart the system so that the configurations take effect.

The **sysmac** command is available only when the system is configured to work in gateway mode. In other modes, this command is visible but not configurable.

#### **Examples**

The following example deletes the MAC address stored in the configuration file.

```
Hostname> enable
Hostname# no sysmac
```
The following example sets the MAC address of the system to 00d0.f822.33e2.

Hostname> enable

Hostname# sysmac 00d0.f822.33e2

## **Notifications**

N/A

## **Common Errors**

N/A

## **Platform Description**

N/A

## **Related Commands**

<span id="page-2-0"></span>N/A

# **1.2 remove configuration device**

## **Function**

Run the **remove configuration device** command to remove the existing configurations of a VSU member device (this command is available only in VSU mode, and this operation takes effect after the device is restarted).

## **Syntax**

**remove configuration device** *device-id*

#### **Parameter Description**

*device-id*: Chassis ID.

## **Command Modes**

Global configuration mode

## **Default Level**

14

#### **Usage Guidelines**

To remove the existing configurations of a member device in the VSU system, run this command. This command is saved, and then takes effect after the system is restarted.

#### **Examples**

The following example removes the configurations of device 1.

```
Hostname> enable
Hostname# configure terminal
Hostname(config)# remove configuration device 1
```
## **Notifications**

N/A

## **Common Errors**

N/A

## **Platform Description**

N/A

## **Related Commands**

<span id="page-3-0"></span>N/A

# **1.3 show alarm**

## **Function**

Run the **show alarm** command to display current system-level alarms.

## **Syntax**

**show alarm**

## **Parameter Description**

N/A

## **Command Modes**

Privileged EXEC mode

## **Default Level**

14

## **Usage Guidelines**

This command is used to display current system-level alarms, including board startup failure, device temperature, power supply, fan, and inter-board data forwarding path.

## **Examples**

N/A

## **Notifications**

à.

When this command is run to display current system-level alarms, the following notification will be displayed:

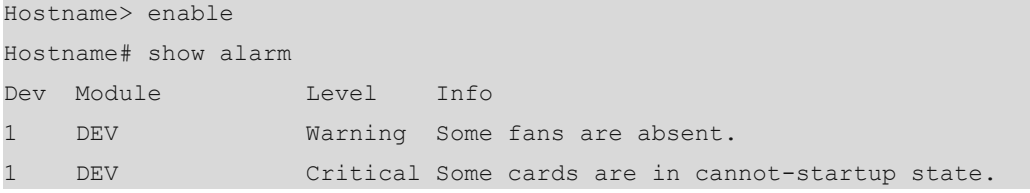

## **Table 1-1Output Fields of the show alarm Command**

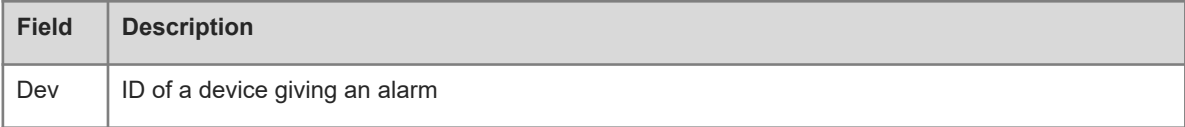

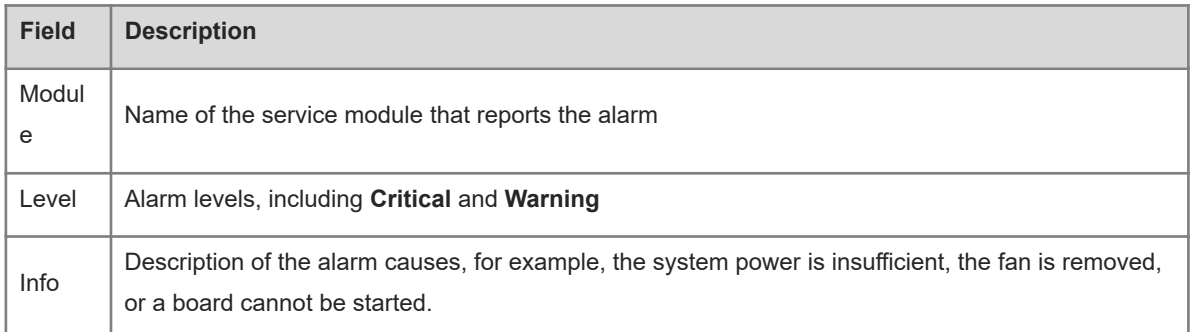

#### **Platform Description**

N/A

## **Related Commands**

<span id="page-4-0"></span>N/A

## **1.4 show manuinfo**

## **Function**

Run the **show manuinfo** command to display the asset information of all independent components in the current system.

## **Syntax**

**show manuinfo**

## **Parameter Description**

N/A

#### **Command Modes**

Privileged EXEC mode

## **Default Level**

 $14$ 

## **Usage Guidelines**

This command is used to display the asset information of all independent components in the system for asset management. The components include the chassis, fans, power supply, supervisor modules, and line cards. The displayed information about each component includes the number, slot ID, name, serial number, software and hardware versions, and MAC address. Different information is displayed for each type of device, and only the actually supported information is displayed.

## **Examples**

The following example displays asset information in standalone mode.

```
Hostname> enable
Hostname# show manuinfo
Device 1
```
Location: Chassis Device name: RG S12006 Device Serial Number: 62150129A8B0DAF0F0321 Hardware Version:  $VI.0$ Mac Address: 00.D0.F8.00.11.22 Device 2 Location: Slot-M1 Device name: M12000 CM Device Serial Number: 32150129A8B0DAF0F0321 Hardware Version: V1.0 Software Version: NOS 10.4(3b17) Release 129646 Mac Address: 00.D0.F8.00.11.34 Device 3 Location: Slot-1 Device name: M12000-04XFP-EA Device Serial Number: 32150129A8B0DAF0F0322 Hardware Version: V1.0 Software Version: NOS 10.4(3b17) Release 129646 Device 4 Location: Slot-2 Device name: M12000-04XFP-EA Device Serial Number: 32150129A8B0DAF0F0323 Hardware Version: V1.0 Software Version: NOS 10.4(3b17) Release 129646 Device 5 Location: Power 1 Device name: RG PD1200I Device Serial Number: 42150129A8B0DAF0F0321 Hardware Version: V1.0 Device 6 Location: Power 2 Device name: RG PD1200I Device Serial Number: 42150129A8B0DAF0F0322 Hardware Version: V1.0 Device 7 Location: FAN Device name: M12000 FAN Device Serial Number: 52150129A8B0DAF0F0321 Hardware Version: V1.0

The following example displays asset information in VSU mode.

Hostname> enable Hostname# show manuinfo Device 1 Location: Chassis 1 Device name: RG S12006 Device Serial Number: 62150129A8B0DAF0F0321

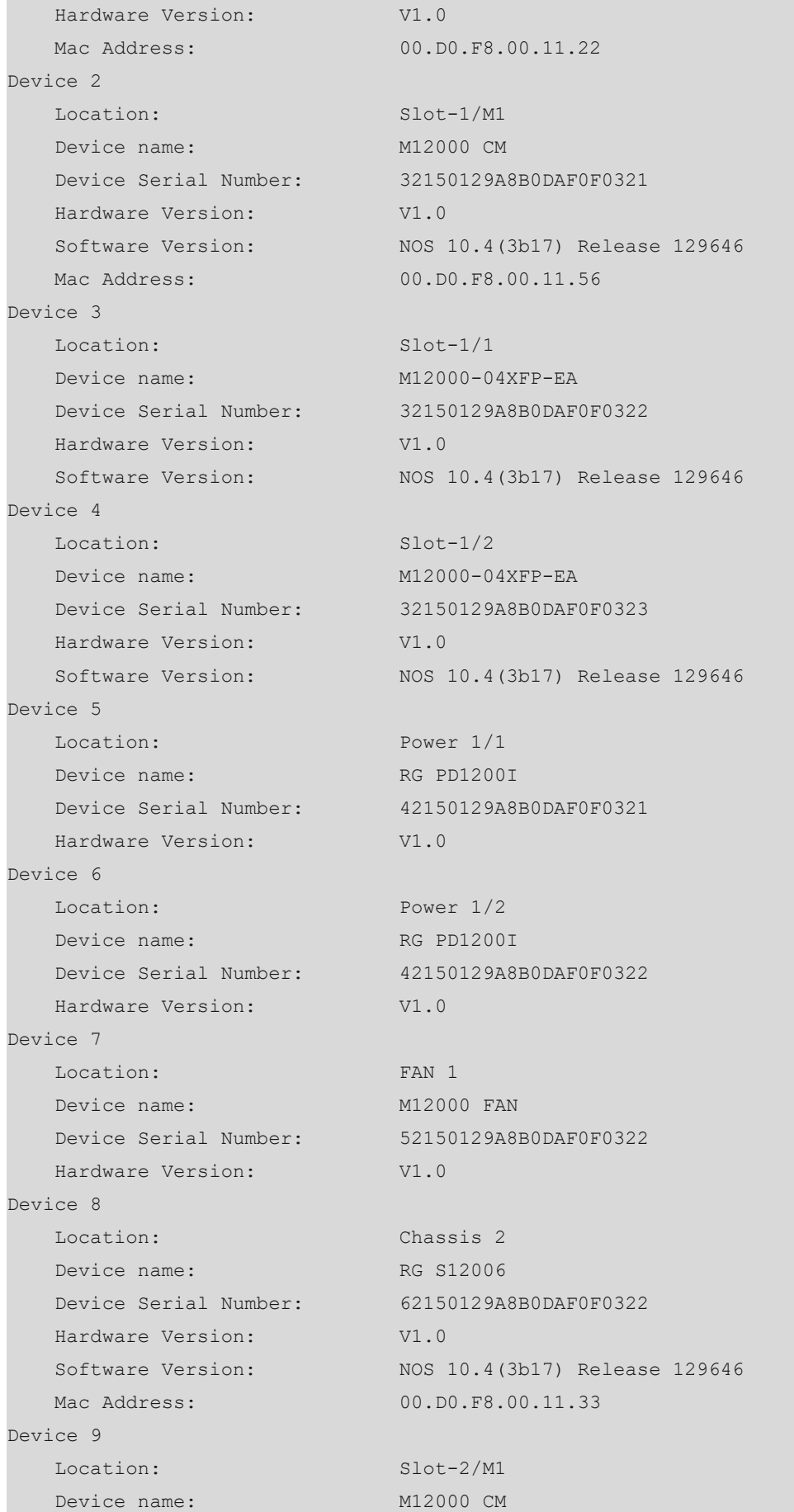

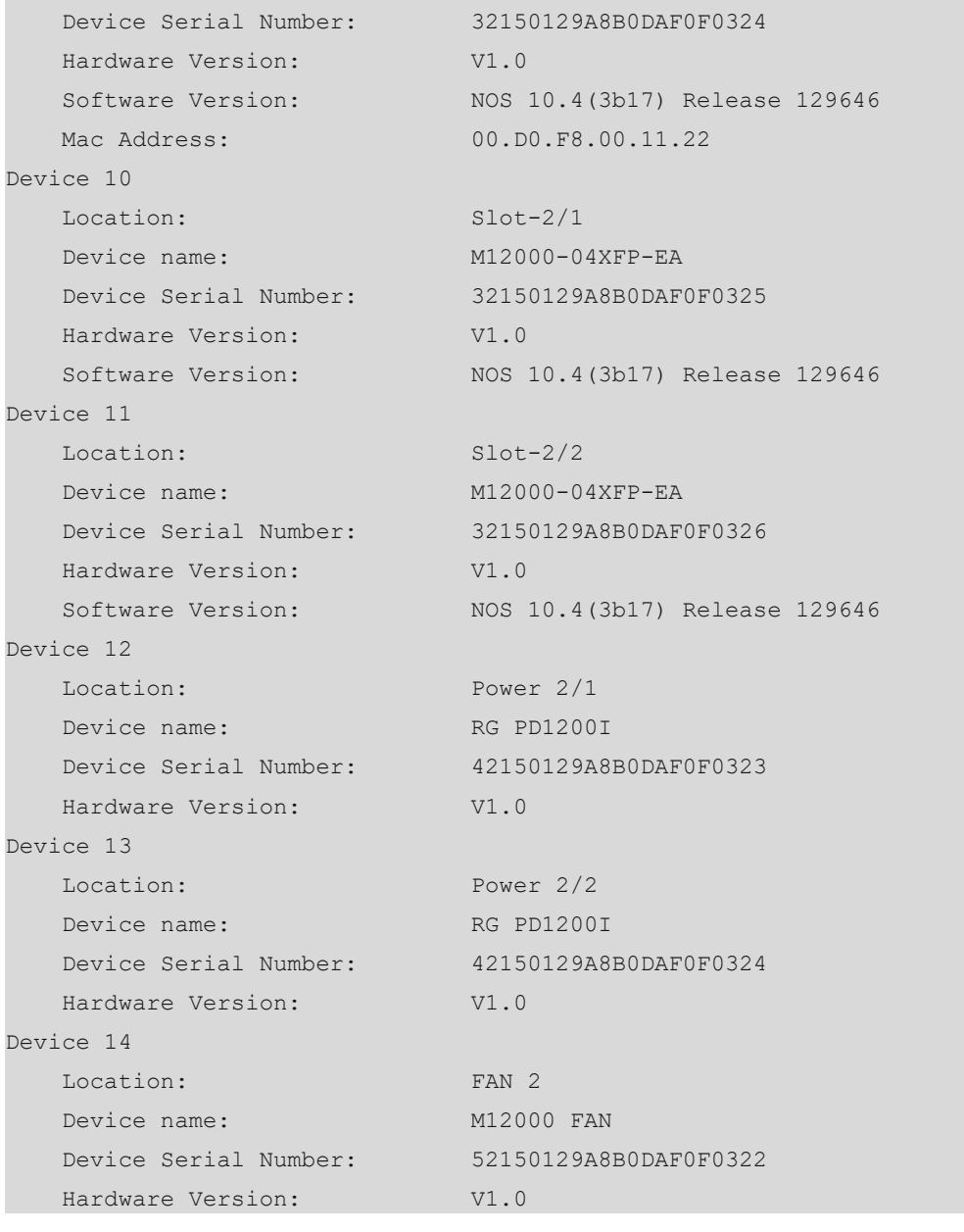

## **Table 1-1Output Fields of the show manuinfo Command**

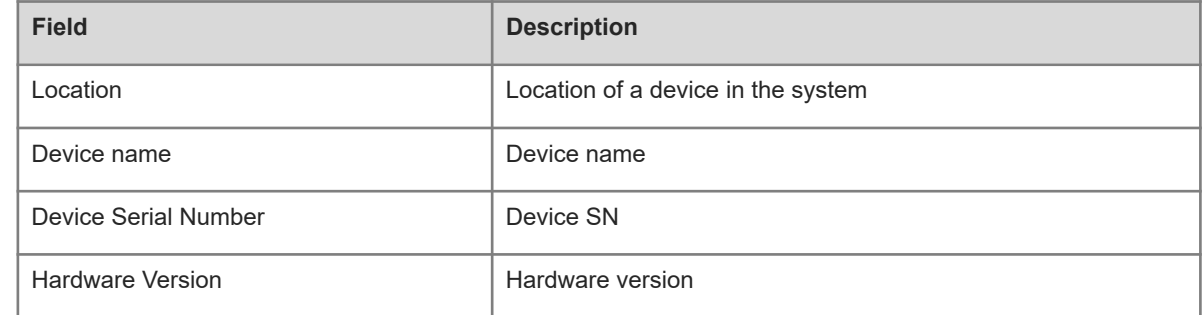

## **Notifications**

N/A

## **Platform Description**

N/A

## **Related Commands**

<span id="page-8-1"></span>N/A

# **1.5 show sysmac**

## **Function**

Run the **show sysmac** command to display the current system MAC address of a device.

## **Syntax**

**show sysmac**

## **Parameter Description**

N/A

## **Command Modes**

Privileged EXEC mode

## **Default Level**

14

#### **Usage Guidelines**

This command is used to display the current MAC address of the system.

## **Examples**

The following example displays the current MAC address of the system.

```
Hostname# enable
Hostname# show sysmac 
00d0.f822.33e2
```
## **Notifications**

N/A

## **Platform Description**

N/A

## **Related Commands**

<span id="page-8-0"></span>N/A

# **1.6 show version module detail**

## **Function**

Run the **show version module detail** command to display the details of a module.

## **Syntax**

**show version module detail** [ *slot-num* ]

**show version module detail** [ *device-id / slot-num* ]

## **Parameter Description**

*device-id*: Chassis ID. This parameter is optional (in VSU mode, to enter a slot ID, you must also enter the chassis ID of the module).

*slot-num*: Slot ID (optional).

## **Command Modes**

Privileged EXEC mode

## **Default Level**

14

#### **Usage Guidelines**

This command is used to display the details of a module.

## **Examples**

The following example displays the details of the module in slot 0.

```
Hostname# enable
Hostname# show version module detail 2
Device : 1
Slot : 0
Soft Status: master
Online Module
Type :
Ports : 0
Hardware version :
Software version :
BOOT version :
Serial number :
```
## **Table 1-1Output Fields of the show version module detail 2 Command**

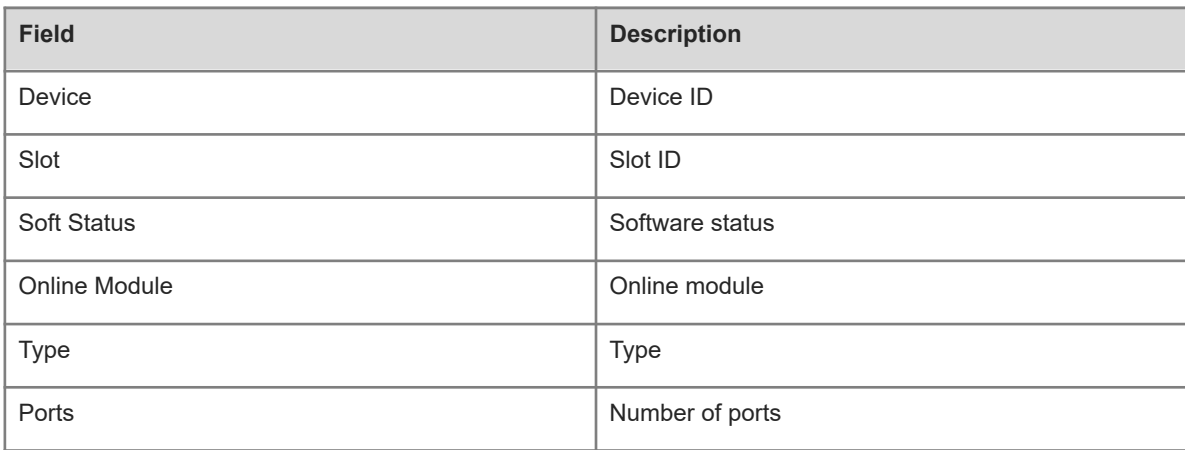

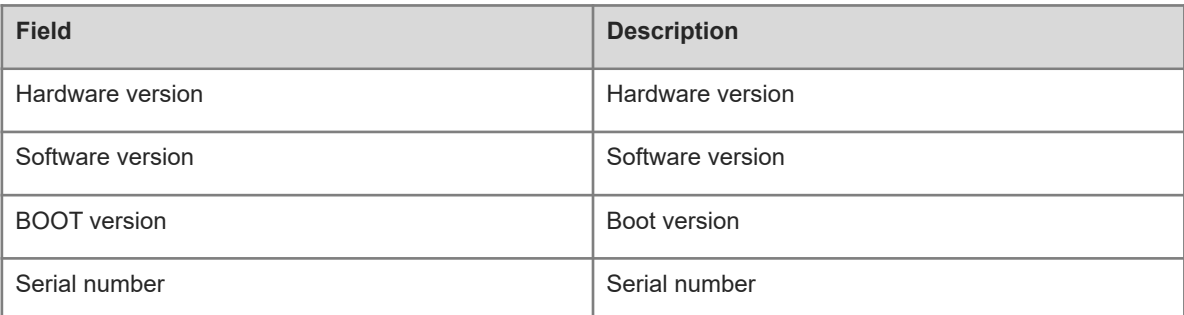

## **Notifications**

N/A

## **Platform Description**

N/A

## **Related Commands**

<span id="page-10-0"></span>N/A

# **1.7 show version slots**

## **Function**

Run the **show version slots** command to display the online status of a module.

## **Syntax**

**show version slots** [ *slot-num* ]

**show version slots** [ *device-id / slot-num* ]

## **Parameter Description**

*device-id*: Chassis ID. This parameter is optional (in VSU mode, to enter a slot ID, you must also enter the chassis ID of the module).

*slot-num*: Slot ID (optional).

## **Command Modes**

Privileged EXEC mode

## **Default Level**

14

## **Usage Guidelines**

This command is used to display the online status of a module.

## **Examples**

The following example displays the online status of a module.

Hostname# enable

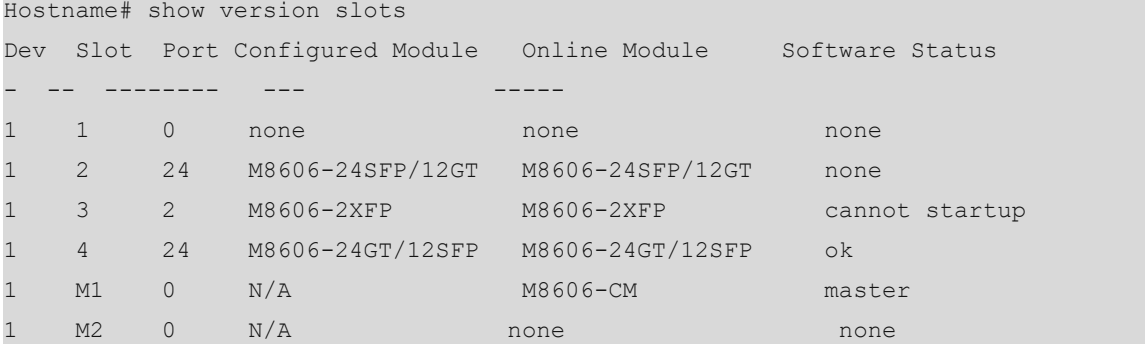

## **Table 1-1Output Fields of the show version slots Command**

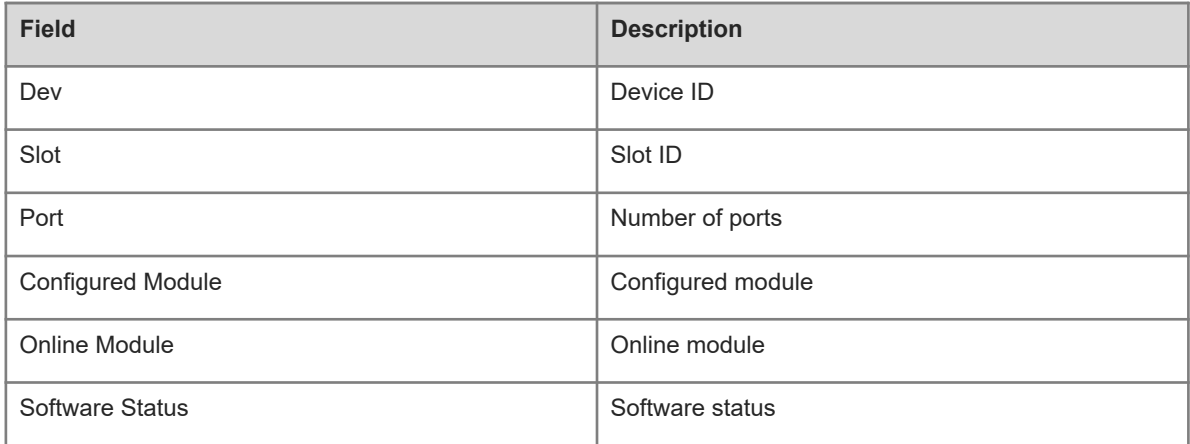

## **Notifications**

N/A

## **Platform Description**

N/A

## **Related Commands**

N/A